http://www.cryst.chem.uu.nl/lutz/twin/gen\_twin.html

#### Twinning tools in Eval15

Martin Lutz Utrecht University The Netherlands m.lutz@uu.nl

### Not a Twin… (1)

#### Simulated precession image

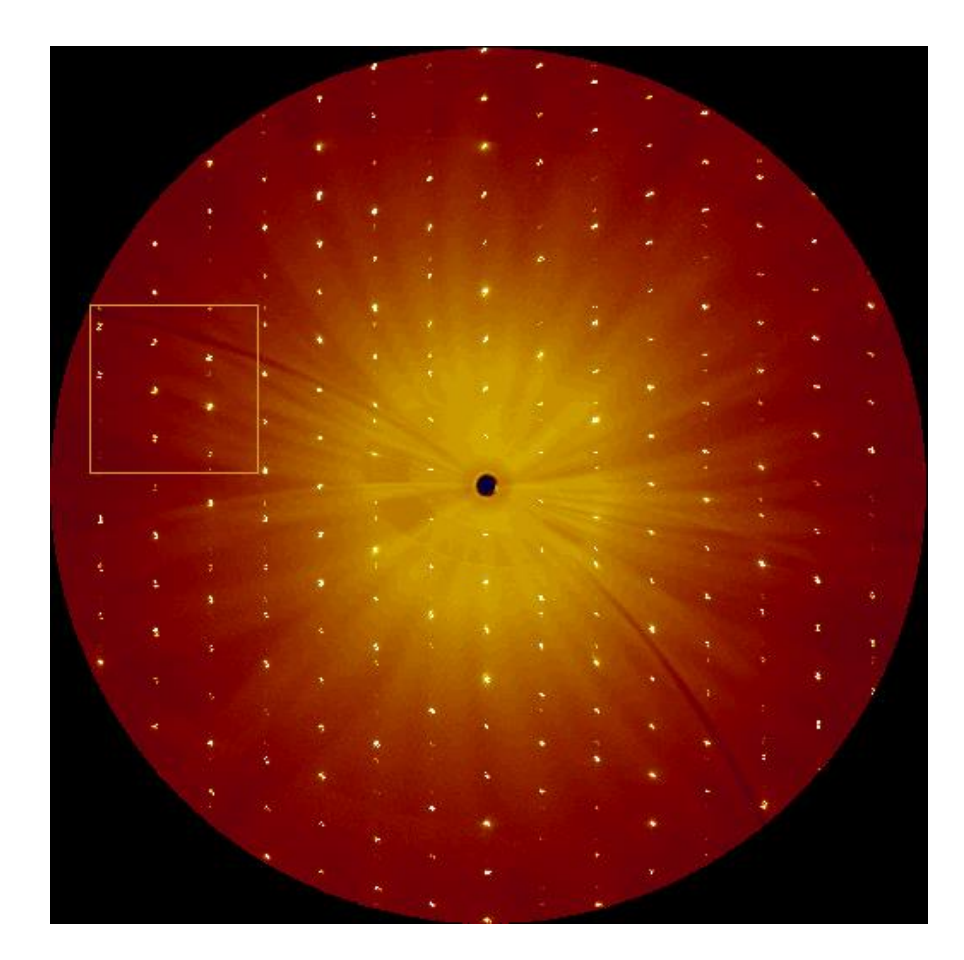

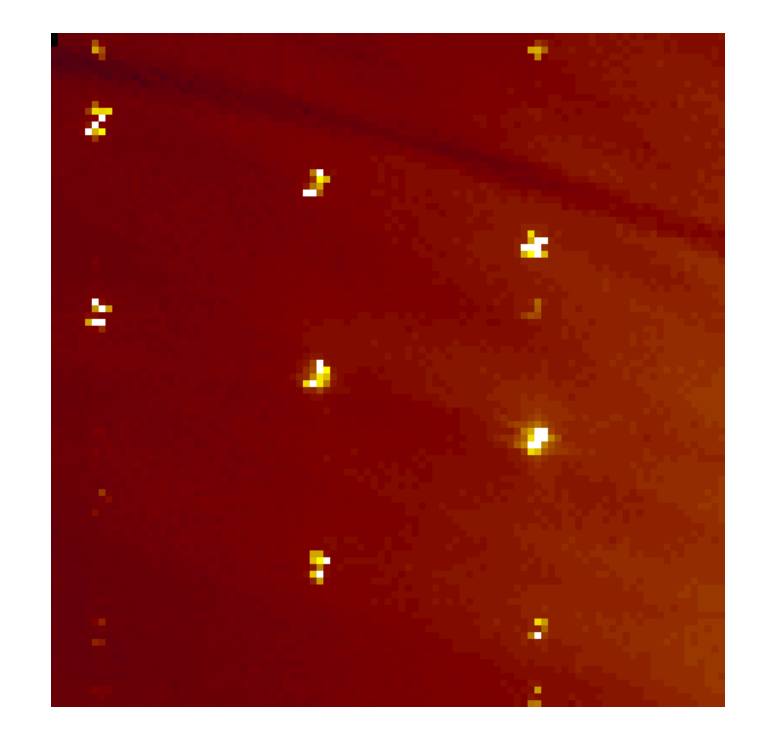

### Problem and solution

- Orientation matrix in first frame differs by 1.011° from last frame. The rotation vector in the laboratory system is  $x, y, z = -0.02, -0.02, 1.00$
- Solution: overrule phi increment by a factor of 1.0028.

### Simulated precession image (2)

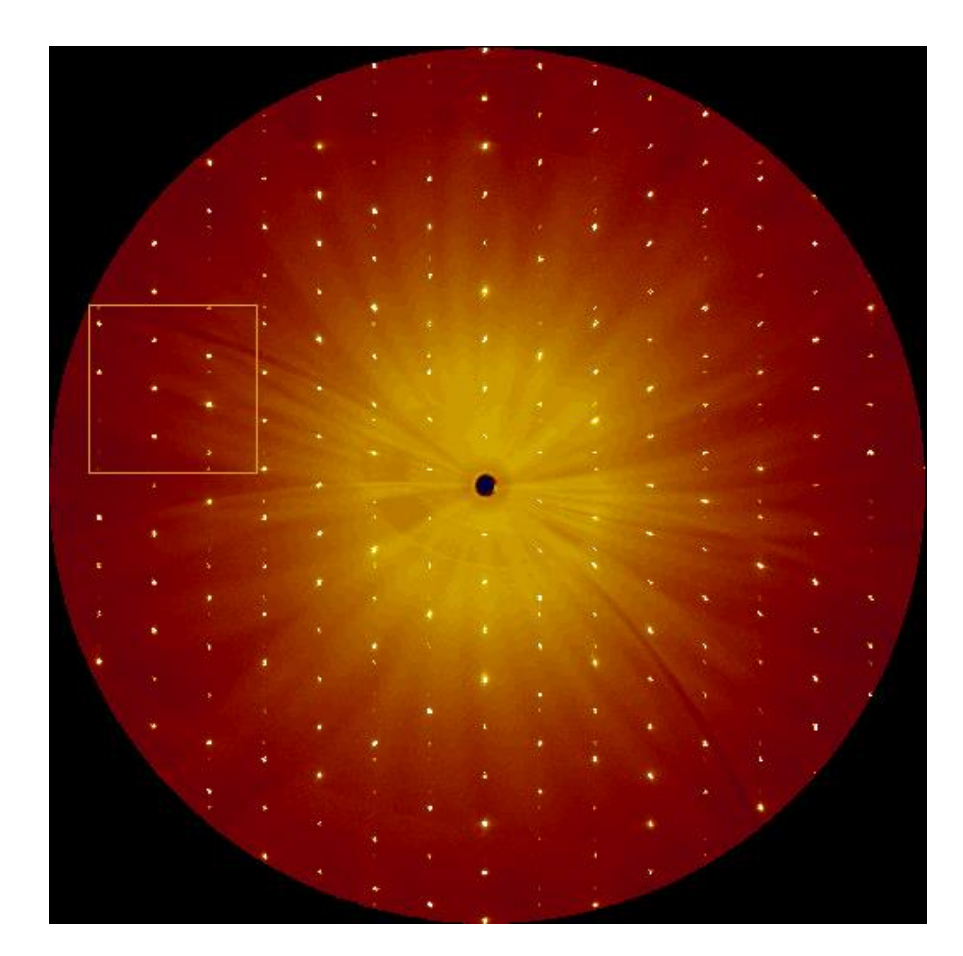

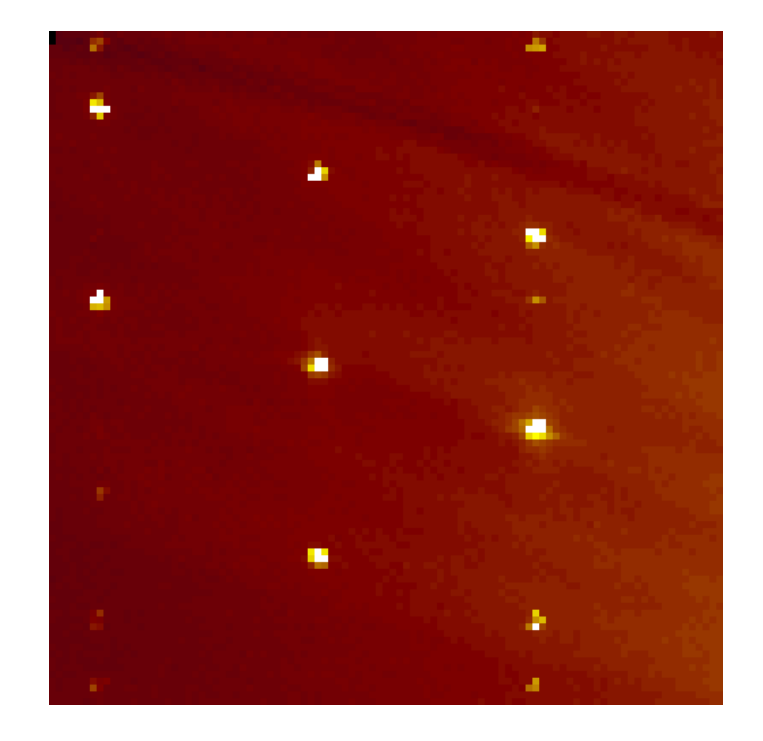

### Not a Twin… (2)

# "Cracked" crystal

- Two crystal fragments related by a small rotation angle
- Rather common in needle/plate-shaped crystals
- Peak maxima close together

Krachko, Ehlers, Nieger, Lutz, Slootweg (2018). *Angew. Chem. Int. Ed.* **57**, 1683-1687.

# refl3d Ver Ver Hor Hor 1.0000

#### observed model

 $1.0$ 

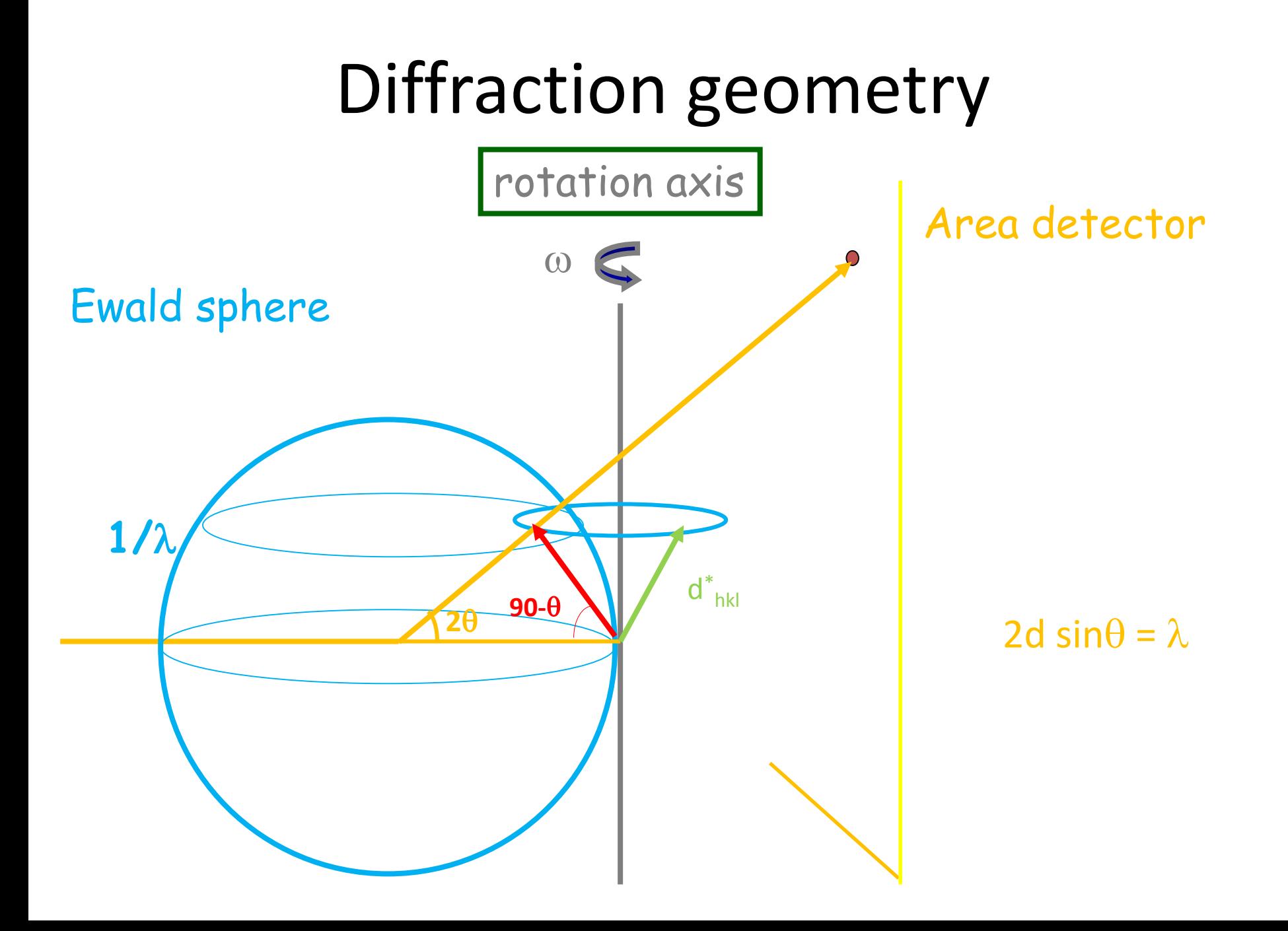

#### General impact

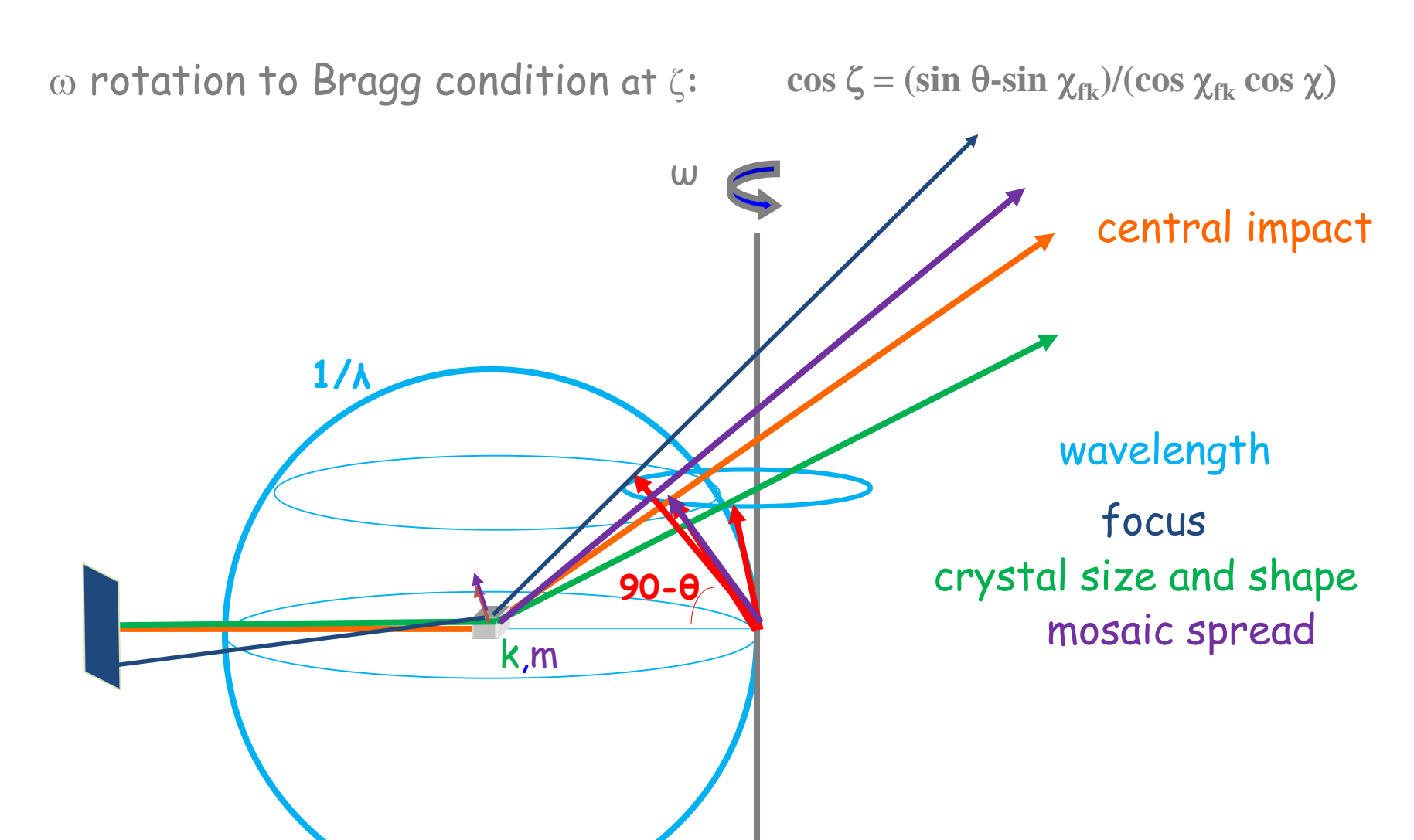

#### Least squares (SVD)

$$
\chi^2 = \sum_{i=1}^N w_i \left[ \rho_i - JP_i - \sum_m^M J_m P_{im} - ax_i - by_i - c \right]^2
$$
  

$$
I = J \sum_{i=1}^N P_i \qquad \sigma_i = \sqrt{\rho_i + b \text{gnoise}^2} \qquad w_i = \frac{1}{\sigma_i^2}
$$
  
**Standard deviation of integrated reflection**  

$$
\sigma_i^2 = \sigma_j^2 \left( \sum_{i=1}^N P_i \right)^2 \qquad fom_{box} = \left[ \frac{\sum_{i=1}^N w_i (\rho_i - \rho_i^{calc})^2}{N - N_p} \right]^{\frac{1}{2}}
$$
  
Various anice's and co-variances available

Standard deviation of integrated reflection

$$
\sigma_I^2 = \sigma_J^2 \left( \sum_{i=1}^N P_i \right)^2
$$

$$
fom_{box} = \frac{\sum_{i=1}^{N} V_i P_i}{N}
$$

 $\mathbf{r}$ 

 $\lfloor$ 

 $\overline{\phantom{a}}$ 

 $\overline{\phantom{a}}$ 

 $\overline{\phantom{a}}$ 

 $\mathbf{r}$ 

$$
\frac{\sum_{i=1}^{N} w_i (\rho_i - \rho_i^{calc})^2}{N - N_p}
$$

2

# Overlap fraction

- For the integration with EVAL15, the parameter *nbcommonfraction* was set to 0.2
- If the number of pixels shared by main and interfering reflection is smaller than  $0.2*$ Npix<sub>main</sub>, the reflections are split

#### Covariance

- For the integration with EVAL15, the parameter *nbcovariance* was set to 0.05
- If  $|Covariance|$  is smaller than  $0.05*$ Variance<sub>Main</sub>, the reflections are split

# Result

- Eval15 integration with two orientation matrices
- Rotation of 1.53° with respect to each other
- Absorption correction and scaling with TWINABS (G. Sheldrick, Göttingen University)
- HKLF5 refinement
- R1= 0.0533, wR2=0.1506

# "Split mosaic" model

- In Eval15 the mosaicity is a distribution (lorentzian, gaussian or block distribution)
- The distribution can be isotropic or anisotropic
- It can also be a convolution of more than one distributions ("split mosaic")
- Advantage: result is HKLF4 file
- Disadvantage: parametrization in Eval15 can be challenging

#### refl3d

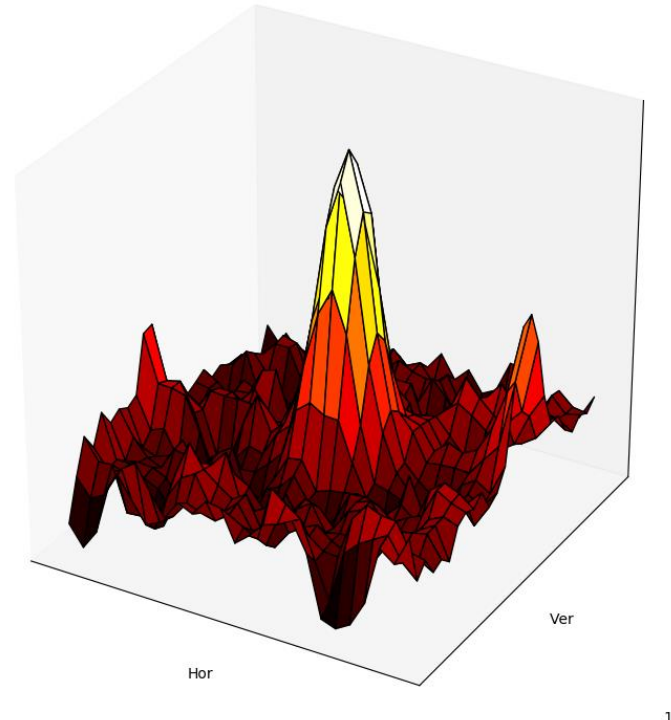

Ver Hor

1.0000

#### observed model

1.0000

#### Comparison

- "Twin" integration: R1= 0.0533, wR2=0.1506
- "Split mosaic" model: R1= 0.0470, wR2=0.1246

#### Not a Twin… (3)

### Two polymorphs in one crystal

- Component 1: triclinic (space group P-1) a=14.9515(9), b=12.2358(9), c=19.9234(11) Å  $\alpha$ =104.710(2),  $\beta$ =110.223(3),  $\gamma$ =96.656(1) °  $V=3223.7(4)$   $\AA$ <sup>3</sup>
- Component 2: monoclinic (space group  $P2_1/c$ ) a=14.9737(7), b=22.9567(10), c=19.9168(8) Å  $\alpha$ =90,  $\beta$ =110.001(2),  $\gamma$ =90°; V=6433.4(5) Å<sup>3</sup>

Filonenko, Conley, Copéret, Lutz, Hensen, Pidko (2013). *ACS Catal.* **3**, 2522-2526.

#### **Dirax**

• The program *dirax* finds the triclinic cell directly.

Duisenberg (1992). *J. Appl. Cryst.* **25**, 92-96.

# Search "rest" peaks

- Search peaks that are not predicted by the first unit cell.
- The program *dirax* finds the second unit cell directly.

# cellplot

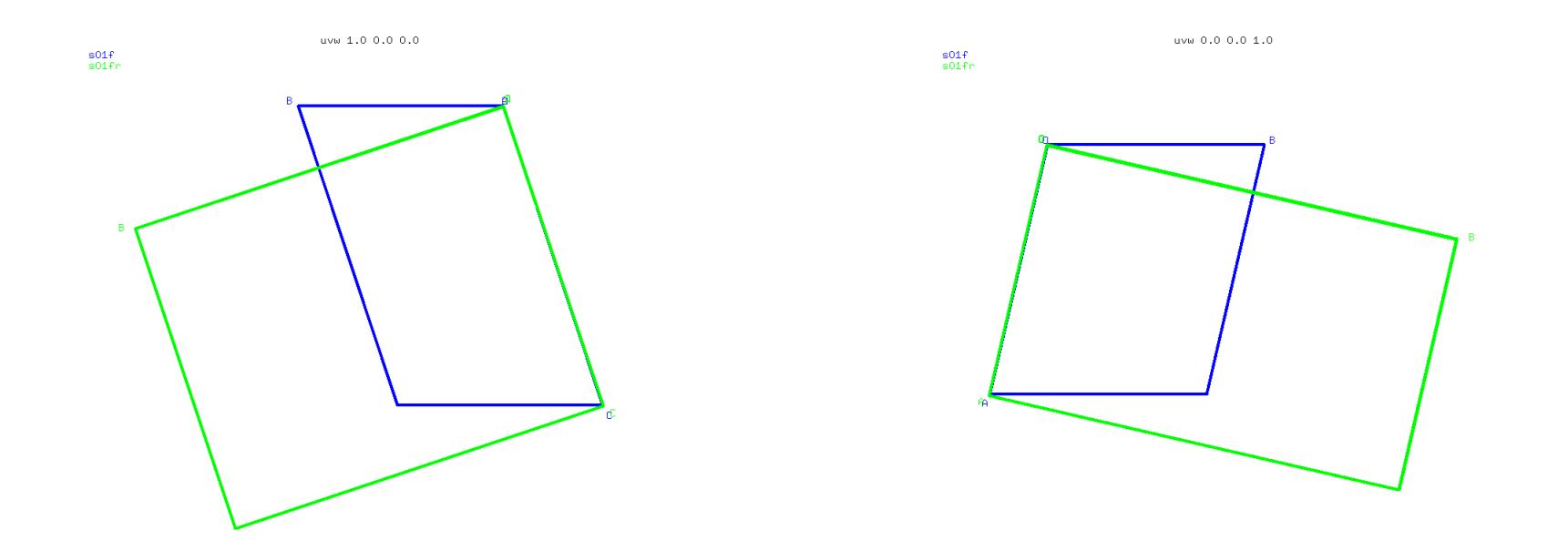

### rmat2pdb

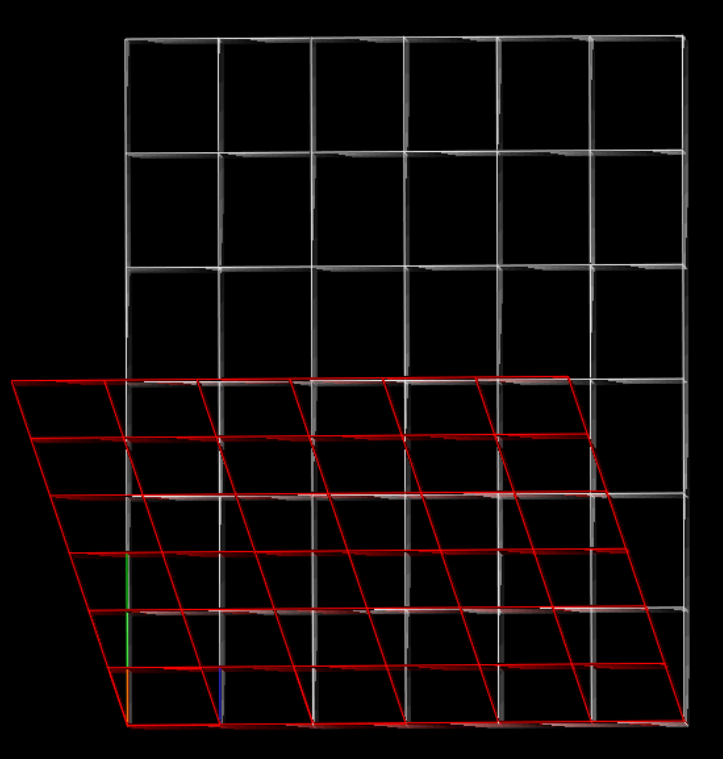

Display using the program *pymol*

## Structure analysis

- Perform "twin" integration with Eval15.
- Structure solution and refinement based on non-overlapping reflections.
- Calculate structure factors with PLATON.
- "De-twin" observed data based on calculated structure factors. (Small self-written program).
- Final refinements on "de-twinned" data.

#### Results

- Component 1: R1=0.0345, wR2=0.0914
- Component 2: R1=0.0429, wR2=0.1277

# Reticular twinning in Iron(III) Salicylate

van der Horn, Souvignier, Lutz (2018). *Crystals* **7**, 377.

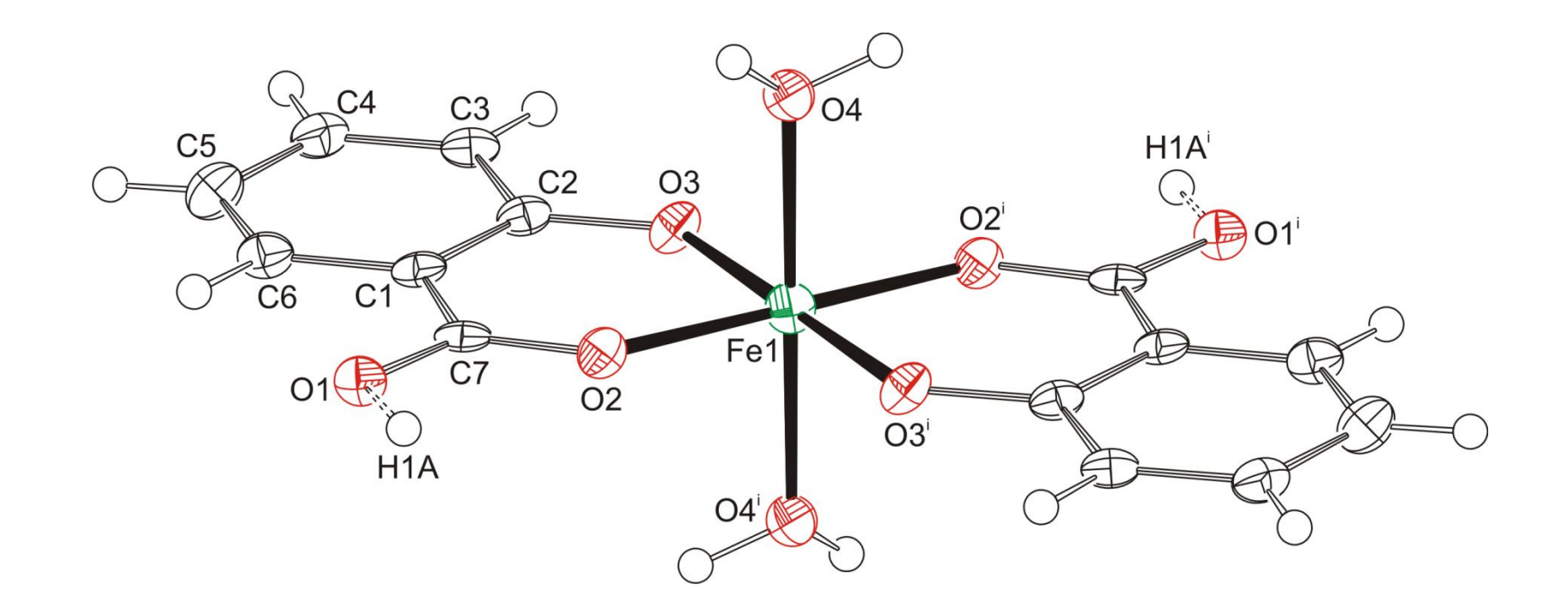

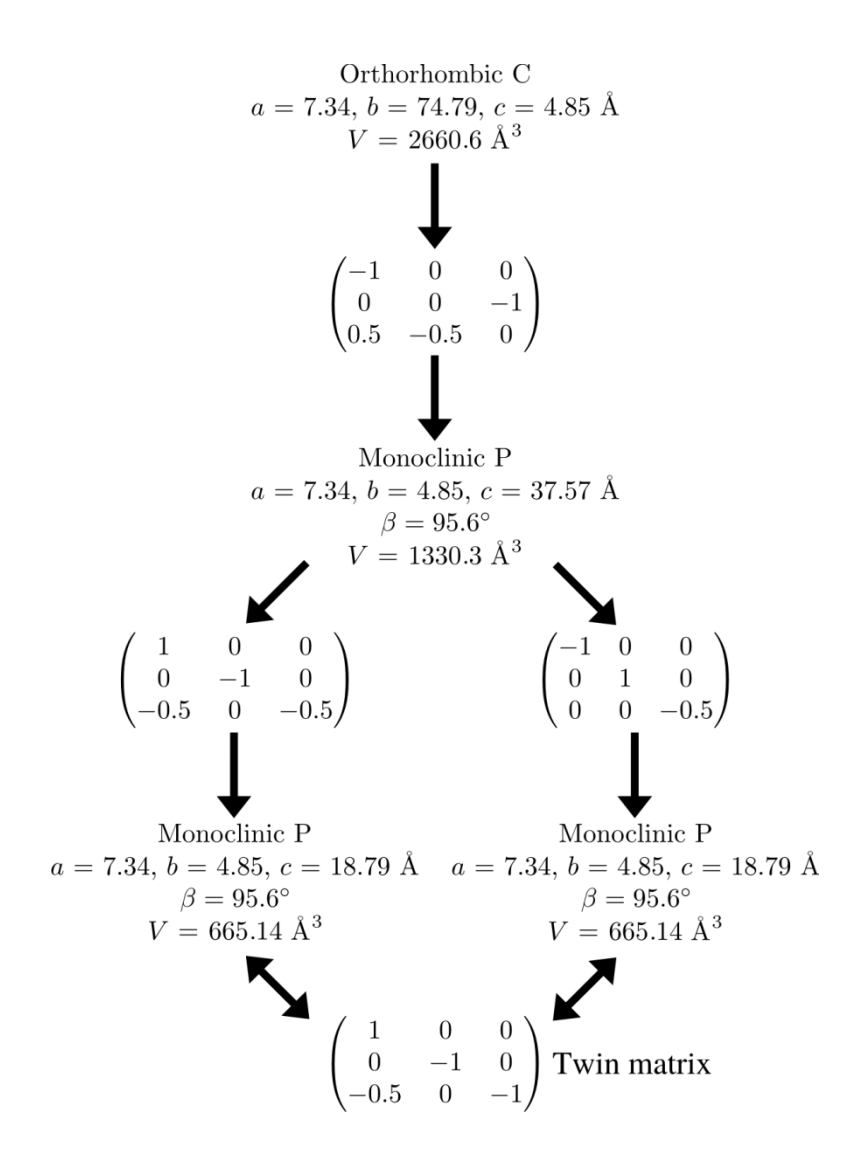

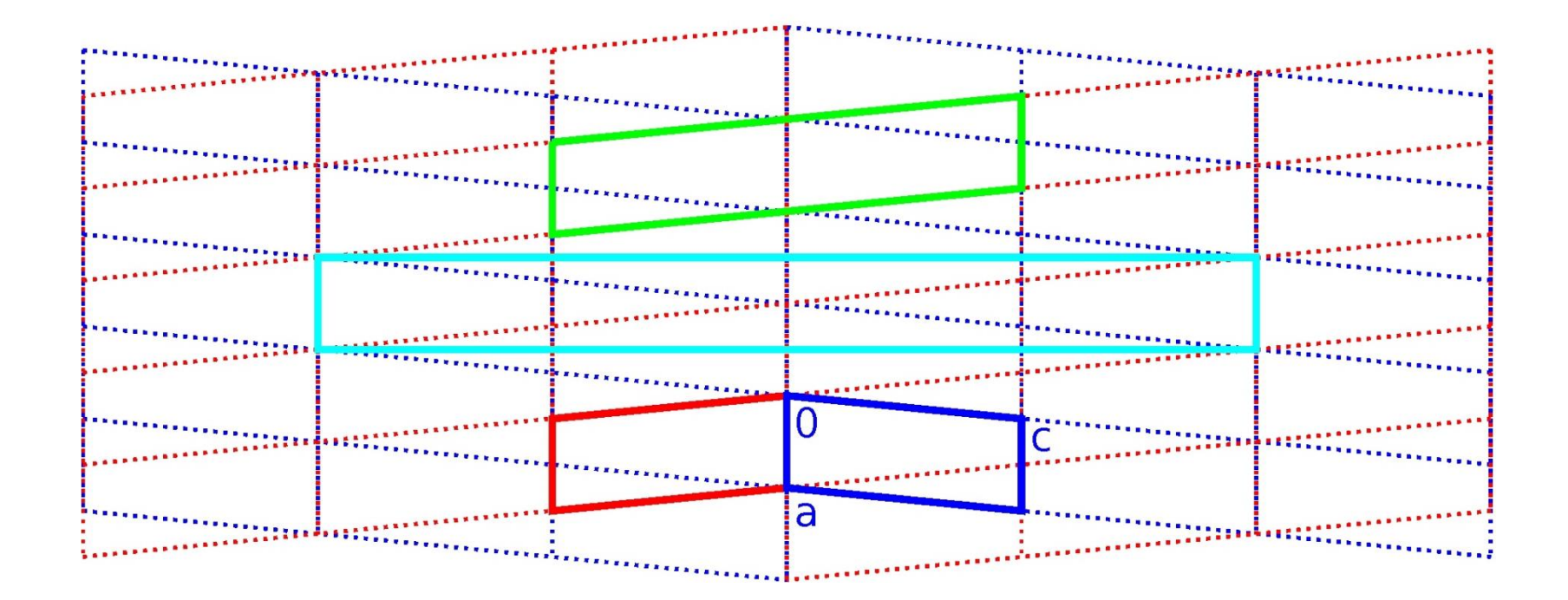

#### Packing in layers

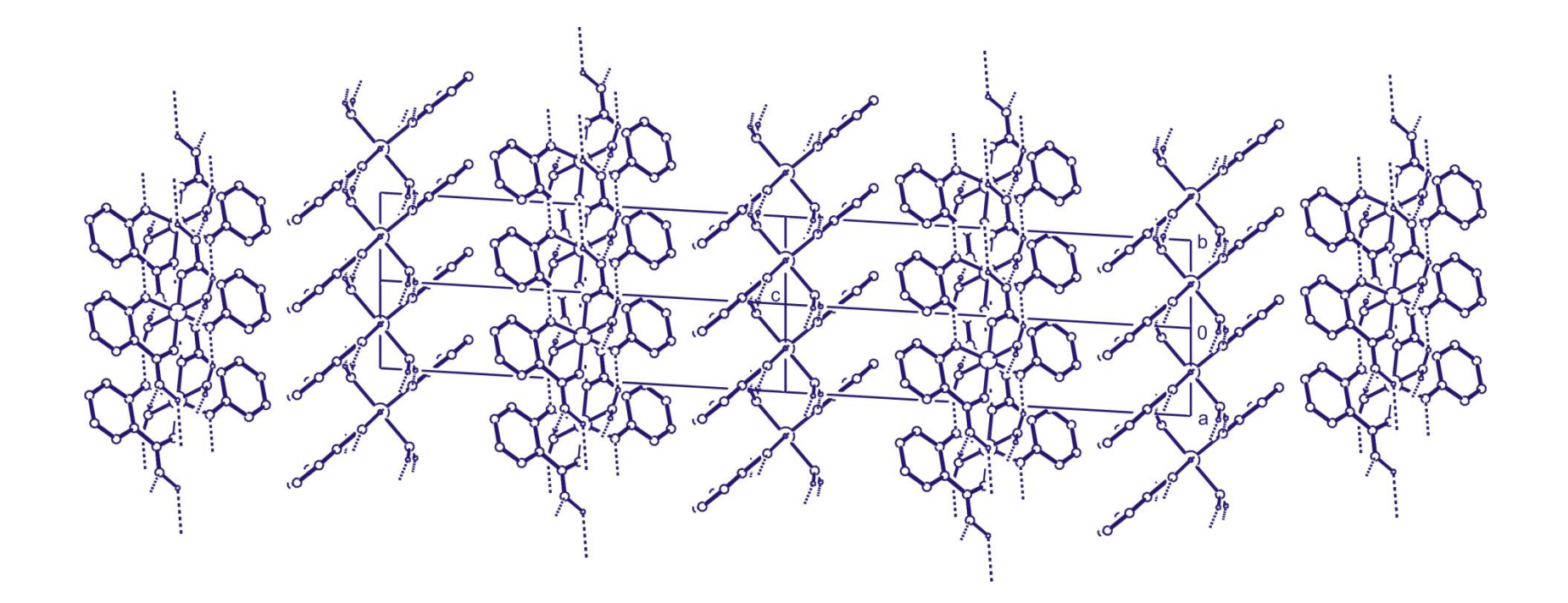

#### Twinning by stacking faults

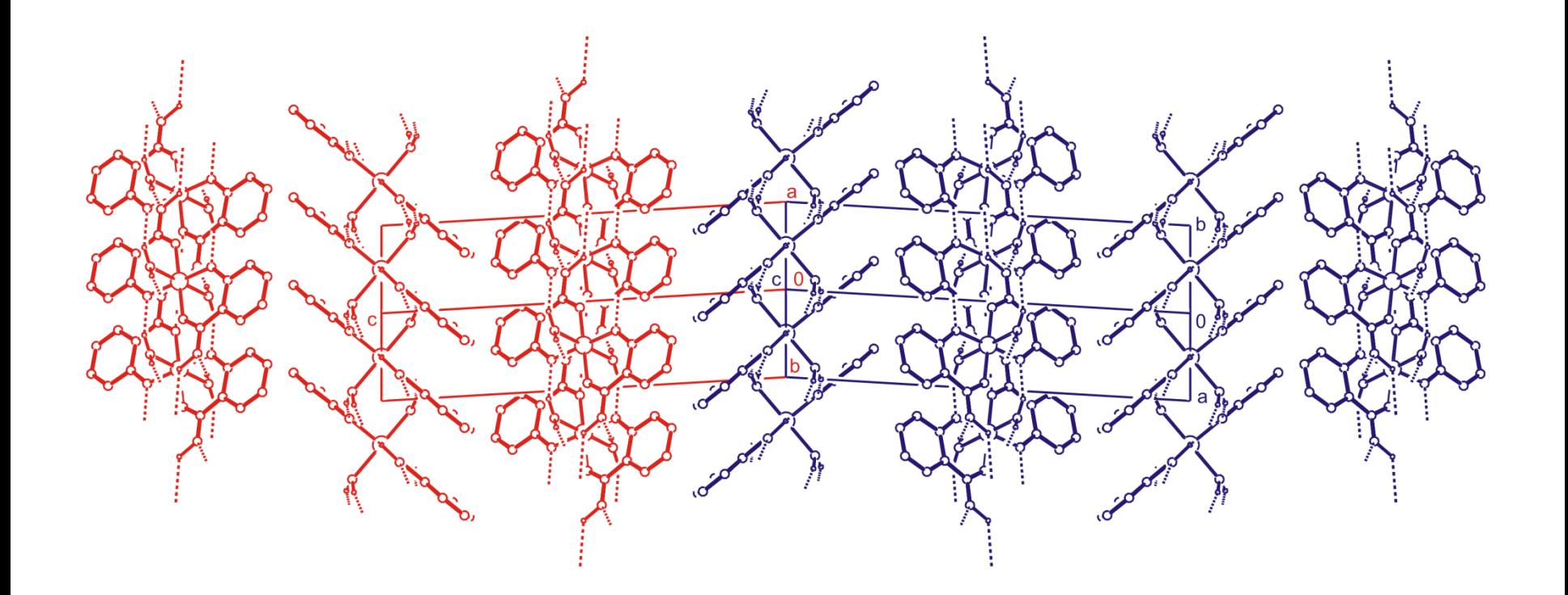

#### Tools in Eval15

A.M.M. Schreurs, X. Xian, L.M.J. Kroon-Batenburg, *J. Appl. Cryst.* (2010). **43**, 70-82.

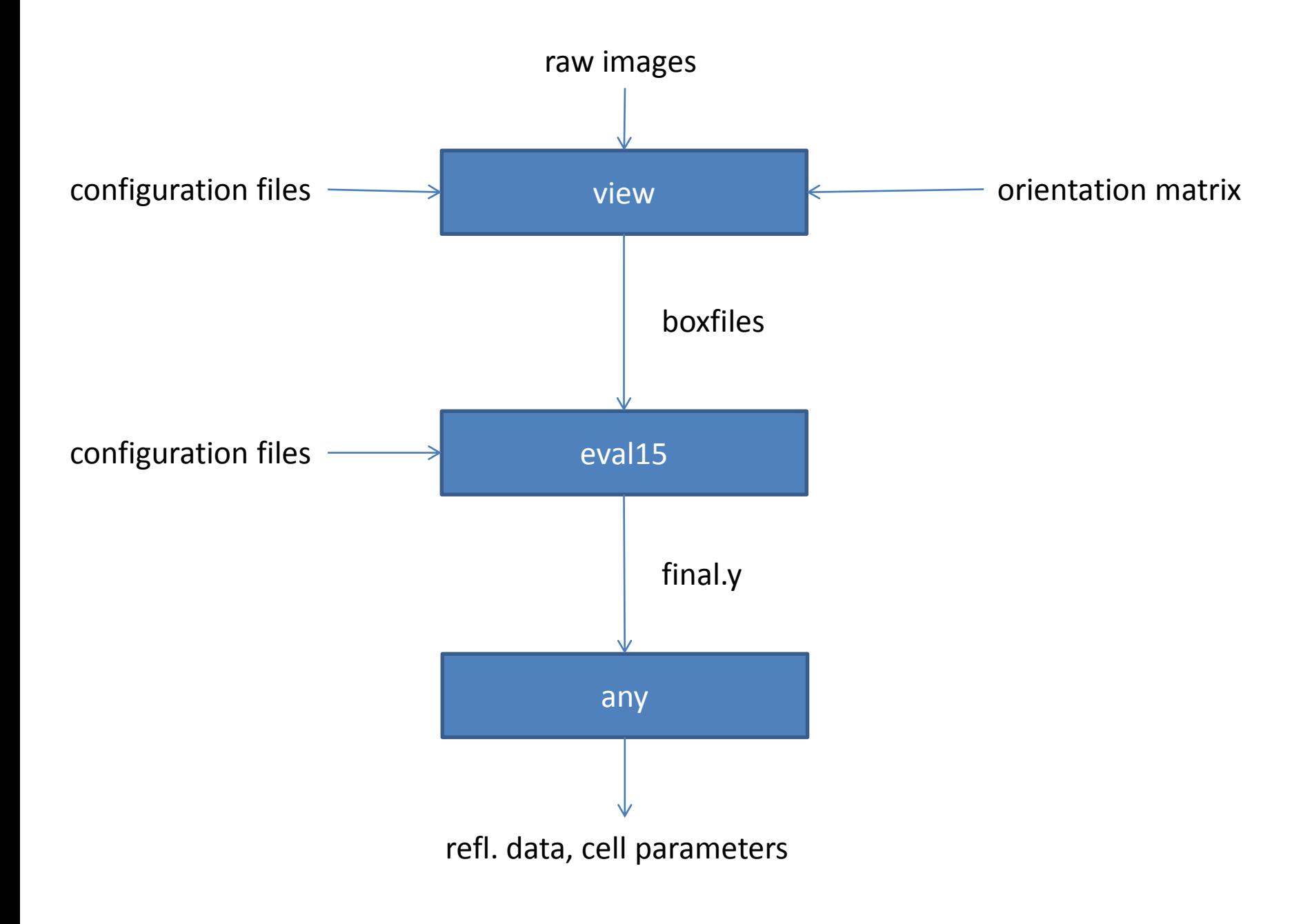

#### scancheck/scancheckplot

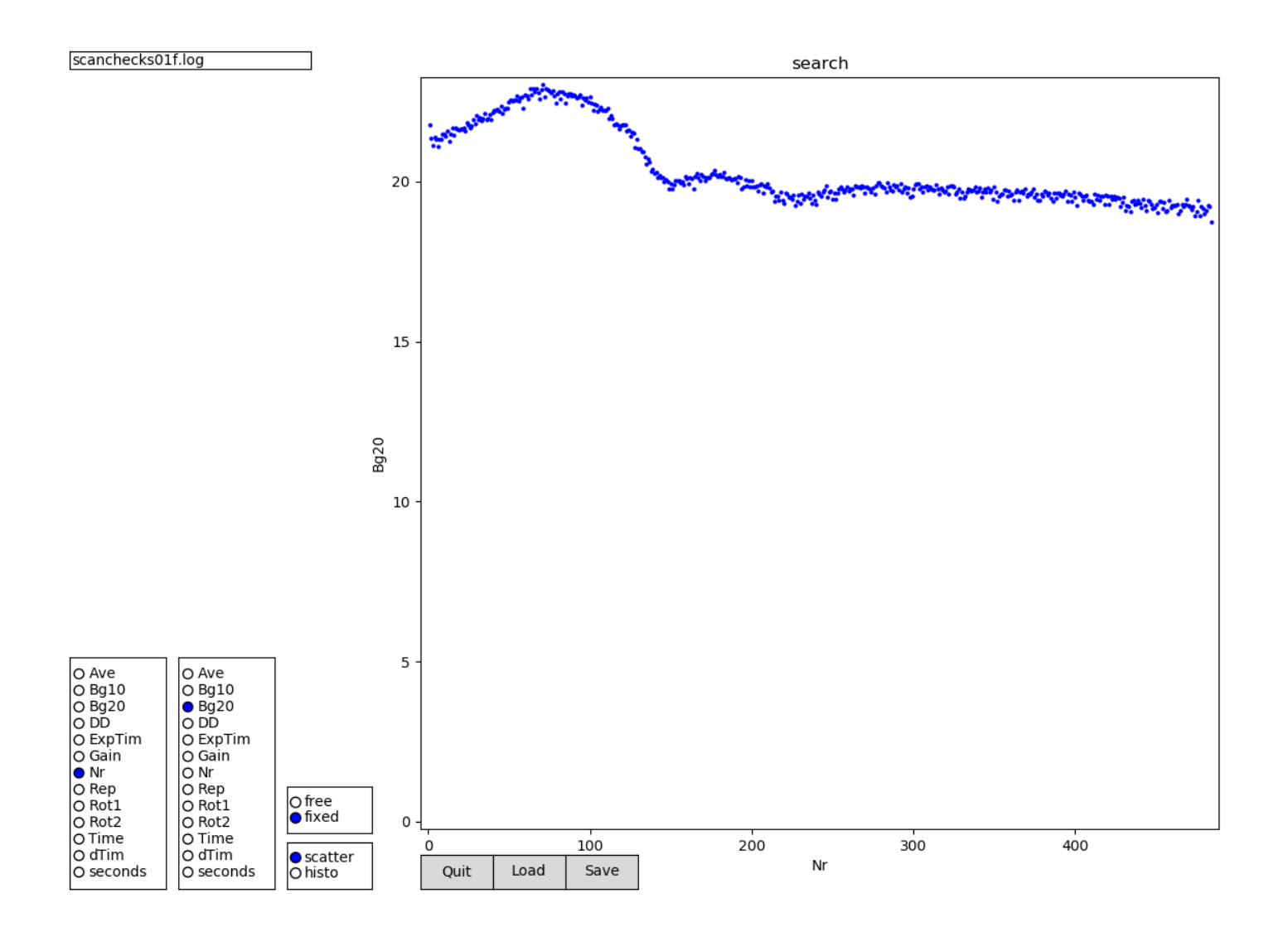

# low3

- Create artificial dark image
- The lowest pixel intensities over all frames is considered as being background
- The influence of diffuse scattering is reduced

• **Important:** low-images are not meant to be used during intensity integration

#### Peak search

- Poor crystal quality
- Additional crystal fragments
- Ice reflections

• Advise: only search for the strongest peaks

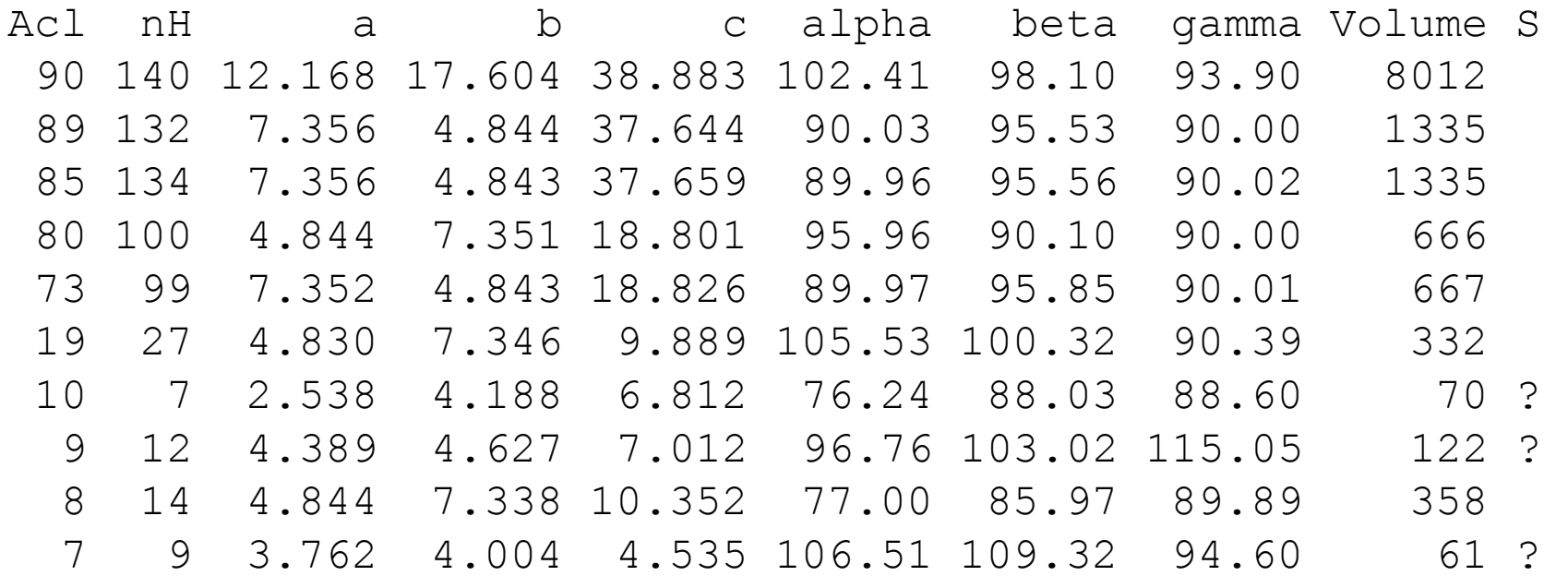

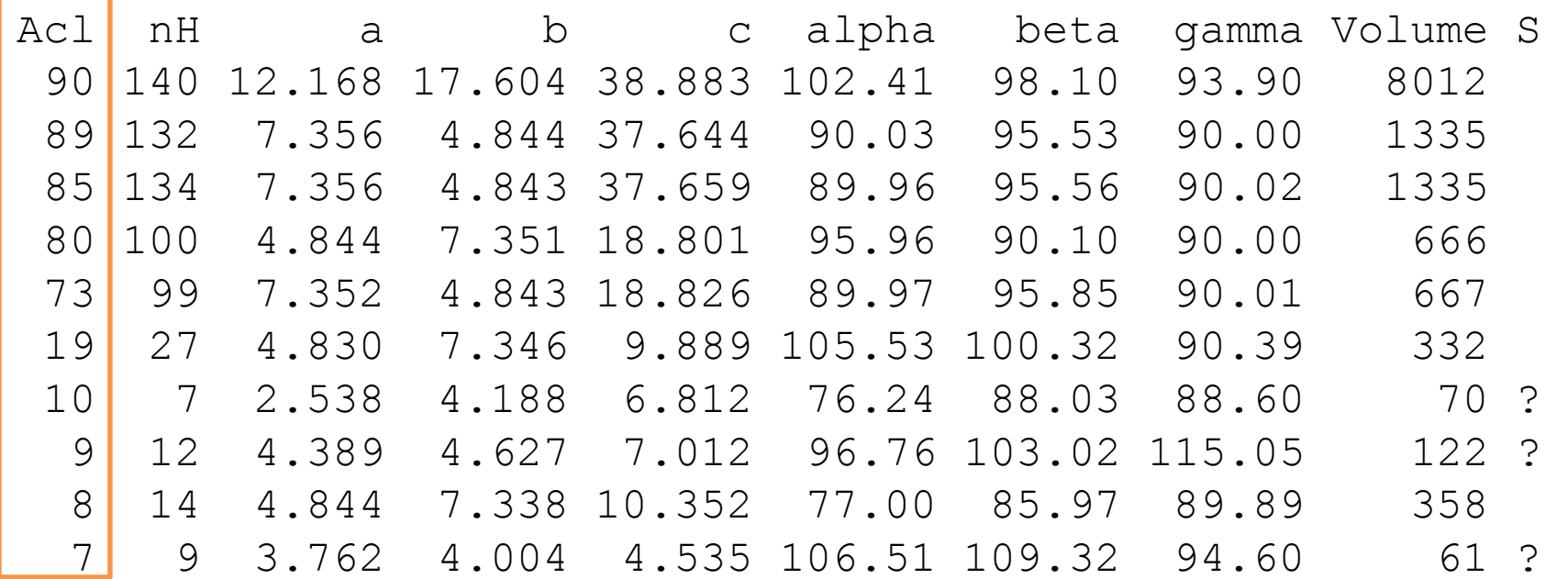

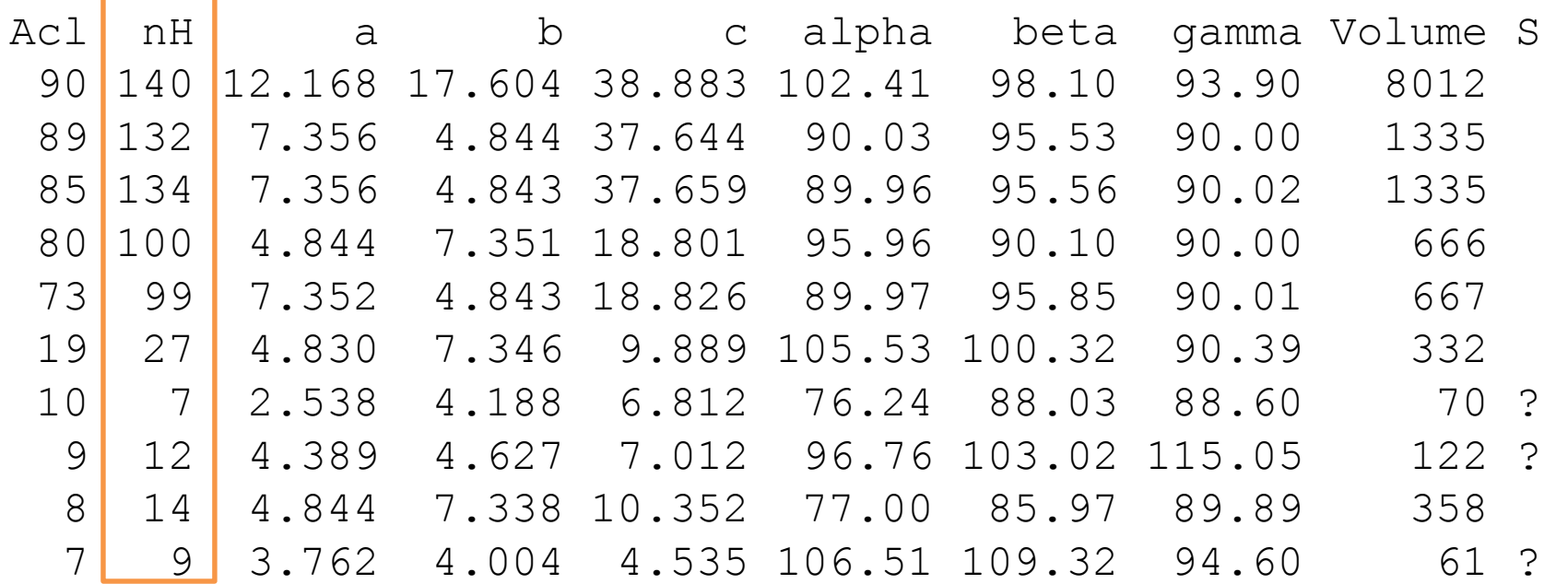

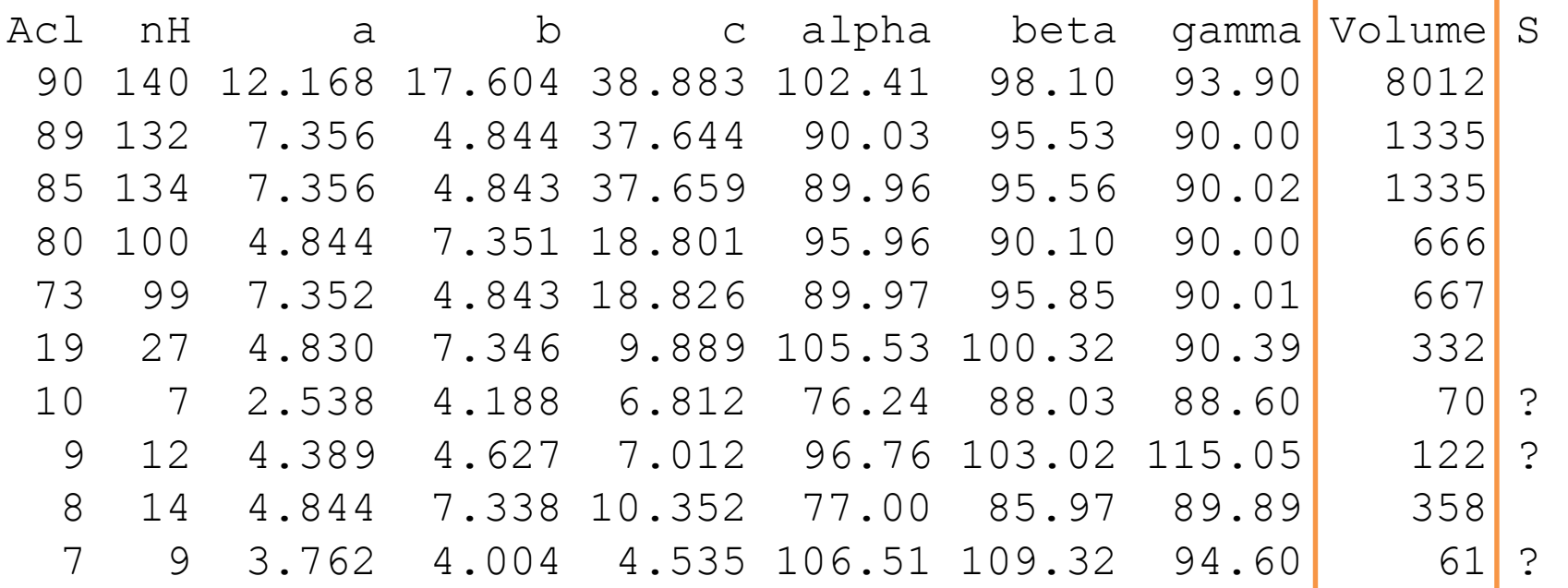

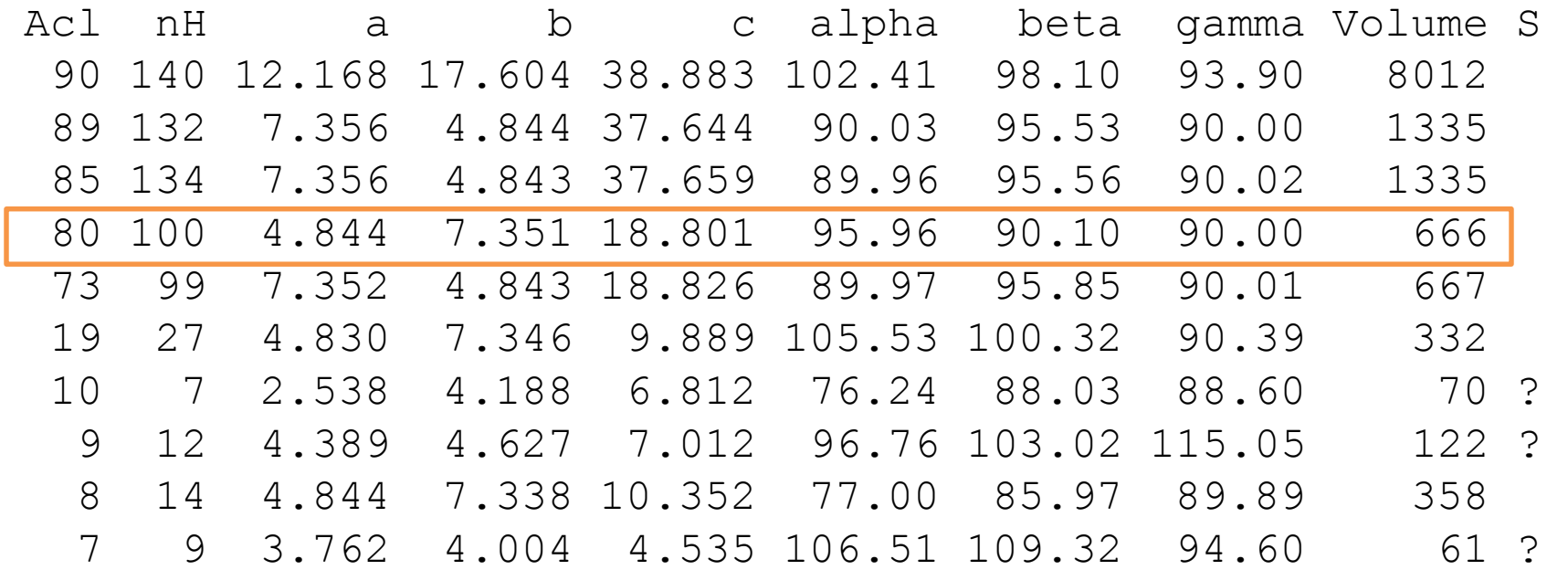

acl 80

store a

Ichi ( $\rightarrow$  invert indexing state)

#### dirax (second run)

Acl nH a b c alpha beta gamma Volume S (lines omitted) 48 95 7.353 4.842 18.823 89.96 95.79 90.06 667

acl 48 store b compare a b

Nr Rotangle Rotvec(xyz) RotVec(hkl) ( angle) RotVec(uvw) ( angle) Obliq Fom 2 179.955 -0.2754 0.9304 0.2418 0.00 0.00 -1.00 ( 0.17) -0.03 -1.03 -4.00 ( 0.20) 0.36 0.530 < b0b0\*a00\*0a00aabaa00\*0\*ab0\*0ba0b00\*0aa\*0\*aba\*aba00\*b00000000\*a0\*\*\*00b0000b0a000\* a00\*b0b\*a00a000a00b0b\*0b0aa0\*0000b00a0\*\*a\*000a0a00\*b\*\*00\*bb0a0000b0\*0a00\*0b000\*0 0b\*0aa\*b00a0b\*b\*\*00aa0000000000a\*000\*00\*0b000\*0\*000aa\*a0\*b000a00b0b0\*0a00b\*0a000 000\*0\*a0\*bb000b0\*00ba\*a00b00\*\*0aa000a0\*\*0b00b\*00bb0\*b00  $a=46$   $b=41$   $0=154$   $*=54$ 

#### Dirax: extra output

- Extra output can be switched-on
- The entry V/H gives an indication of the information content
- For volume 1335, V/H=10
- For volume 667, V/H=7
- This is a warning sign for reticular twinning

### Alternative approach

- Select the 667  $A^3$  cell in dirax
- Perform a peak search for reflection that do not fit: program buildrest
- Re-run dirax on these new reflections

# Note

- Dirax always (!) results in a triclinic P-cell
- Use the program *rmatrix* to detect higher Bravais symmetry

#### 2view

**a b c alpha beta gamma volume iar : 7.356 4.845 18.829 89.94 96.01 89.99 667.4 ibr : 7.347 4.847 18.795 89.92 95.41 89.99 666.3 Volume ratio = 1.002 Trying 8 solutions Nr Rotangle Rotvec(xyz) RotVec(hkl) ( angle) RotVec(uvw) ( angle) Obliq Fom 1 179.918 -0.1098 -0.2796 0.9538 -4.00 -0.00 1.04 ( 0.21) -1.00 -0.00 -0.00 ( 0.20) 0.40 1.260 2 179.980 -0.2744 0.9309 0.2413 0.00 0.00 -1.00 ( 0.19) -1.04 0.02 -4.00 ( 0.22) 0.41 1.060 U** 

The program 2view also has the option to write the rotated orientation matrix into a file.

#### Simulated precession image

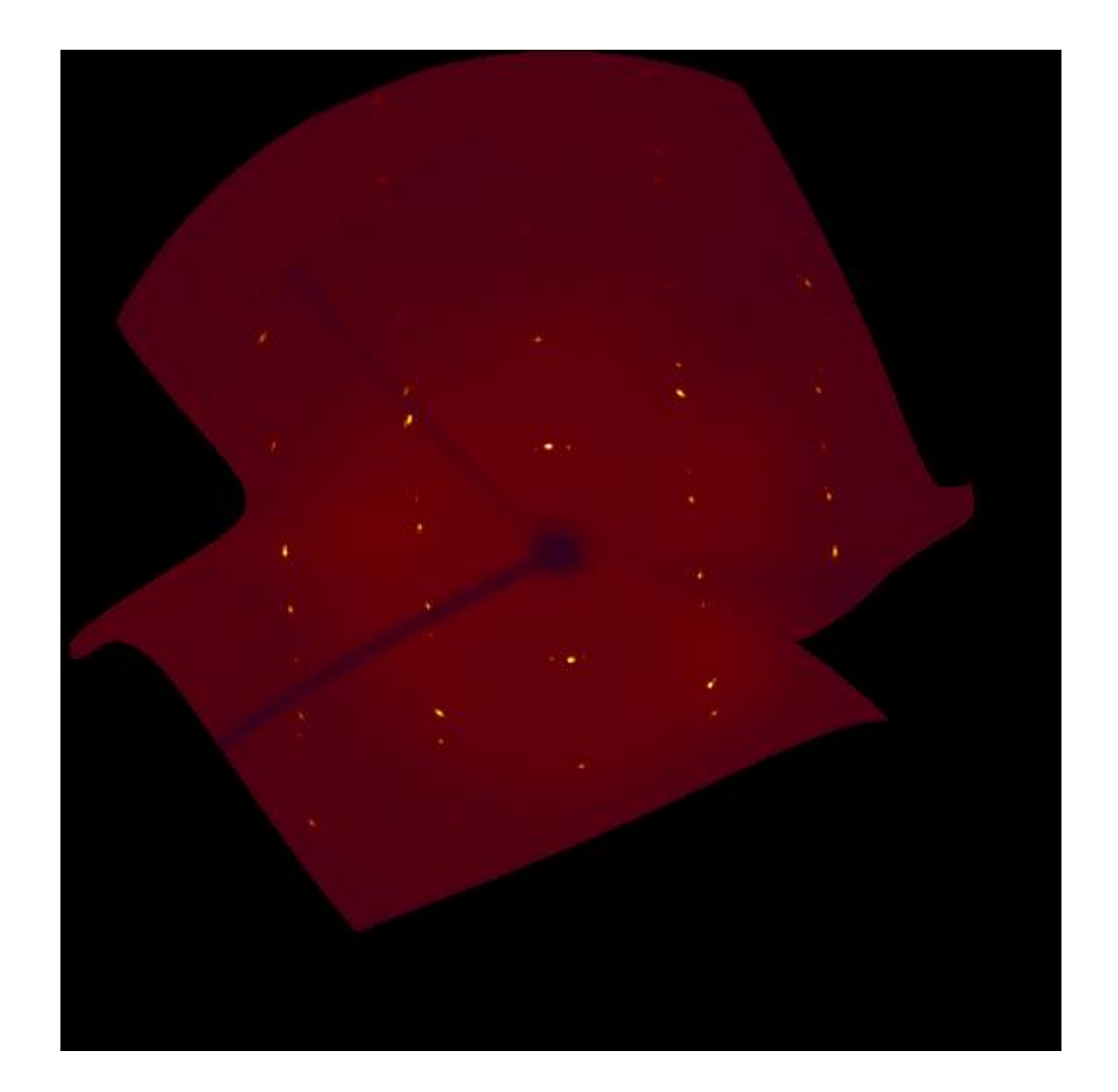

low-image subtracted

#### Simulated precession image

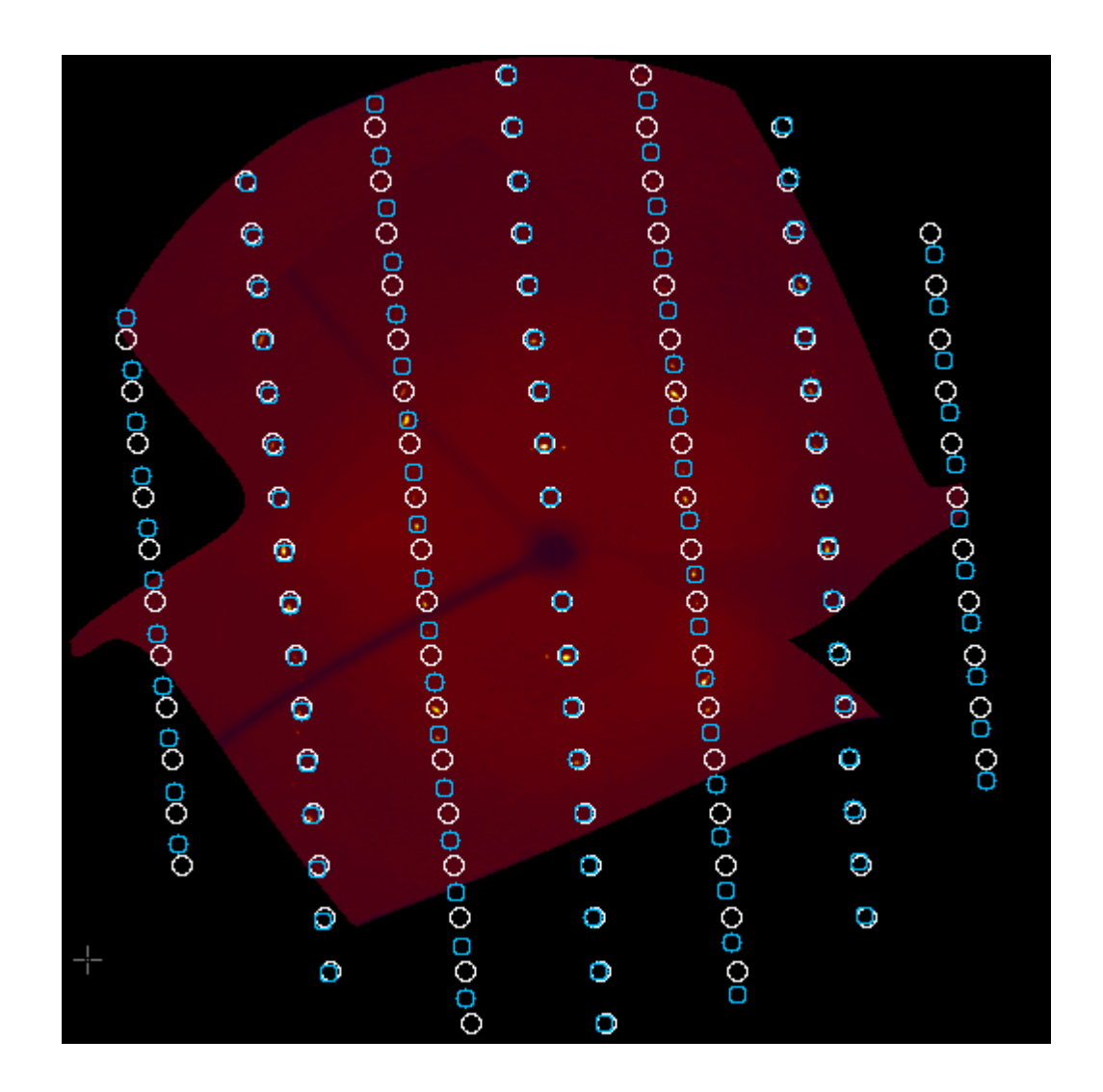

white: unit cell 1 blue: unit cell 2

# Integration

- From two orientation matrices first.rmat and second.rmat, two subdirectories are created:
	- first-second
	- second-first
- The program *any* reads from first-second the single and overlapping reflections, from secondfirst only the single reflections
- In the program *any*, direction cosines can be based on one orientation matrix: numerical absorption correction is possible (in PLATON switch-off "check direction cosines")

#### **Statistics**

One scan, directory first-second.

```
Flags for all reflections
Good 100 Not Good 155 (Weak 37 Not Weak 118) Total: 255
Total Percent NonWeak Percent
 100 39.216 100 45.872 GOOD
  37 14.510 WEAK
   2 0.784 2 0.917 EDGEVER
 130 50.980 115 52.752 OVERLAPSUM
   1 0.392 1 0.459 BIGROT
   1 0.392 BADUNIF
```
# Further processing

- Twinabs (G. Sheldrick, Göttingen University)
- mergehklf5
- euhedral (analytical absorption correction) optimize crystal shape on non-overlapping reflection, apply to all reflections
- anafcf (variance analysis). In the case of twins, the use of the LIST 8 command in SHELXL is recommended.

#### Structure solution

- In many cases it is sufficient to write the nonoverlapping reflections into a HKLF4 file for structure solution.
- Structure refinement on HKLF5 file.

# Suggestion

- For data deposition with cif-files I advise to include the orientation matrix
- In the case of twins, these are usually more than one orientation matrix

# Acknowledgements

- Loes Kroon-Batenburg, Toine Schreurs
- Jitse van der Horn

#### Change Keyboard setting on LiveUSB

- Blue icon in top-left
- Settings
- Keyboard
	- Layout
	- Unmark button "Use System Defaults"
	- Add
		- French
	- Delete
		- English(US)